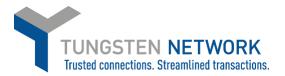

## HOW TO RUN PO REPORTS ON THE TUNGSTEN NETWORK PORTAL

1. Log on to your account at www.tungsten-network.com and click Reporting on the blue ribbon across the left side Then select POs Received.

| Home                                                                                 | Conne<br>custo  | ect with your<br>mers                              |                                | Ser Ser                        | id invoices                           |                              | Check the status of your invoices                        |
|--------------------------------------------------------------------------------------|-----------------|----------------------------------------------------|--------------------------------|--------------------------------|---------------------------------------|------------------------------|----------------------------------------------------------|
| Invoices ~                                                                           |                 | onnect to more<br>ers in a few click               |                                | Create you                     | ır invoice online in<br>clicks        | a few                        | Track the latest status of your<br>invoices in real-time |
| Purchase Orders                                                                      | CON             | INECT TODAY                                        |                                |                                | CREATE INVOICE                        | :                            | WHERE IS MY INVOICE?                                     |
| Reports                                                                              | Approved invoic | 00                                                 | View all                       | Saved invoice                  | ~                                     | View all                     |                                                          |
| ly reports                                                                           |                 |                                                    |                                |                                | 5                                     | view di                      |                                                          |
|                                                                                      |                 |                                                    |                                | Number                         | Dimen                                 | A                            |                                                          |
| roices submitted                                                                     | Number          | Customer                                           | Date                           | Number                         | Buyer                                 | Amount                       |                                                          |
|                                                                                      | ASSUBDEBIT      | Customer<br>Conagra<br>Brands -<br>TEST            | 20<br>Nov<br>2019              | Number<br>TESTTAX<br>ASTEST300 | Buyer<br>AAA050578806<br>AAA050578806 | Amount<br>1,550.00           |                                                          |
| Os received                                                                          |                 | Conagra<br>Brands -<br>TEST<br>Conagra             | 20<br>Nov<br>2019<br>19        | TESTTAX                        | AAA050578806                          | 1,550.00                     |                                                          |
| Ds received<br>19 bis partner<br>Ingsten Network billing                             | ASSUBDEBIT      | Conagra<br>Brands -<br>TEST                        | 20<br>Nov<br>2019              | TESTTAX<br>ASTEST300           | AAA050578806<br>AAA050578806          | 1,550.00                     |                                                          |
| voices submitted<br>Os received<br>39 bis partner<br>ungsten Network billing<br>port | ASSUBDEBIT      | Conagra<br>Brands -<br>TEST<br>Conagra<br>Brands - | 20<br>Nov<br>2019<br>19<br>Nov | TESTTAX<br>ASTEST300           | AAA050578806<br>AAA050578806          | 1,550.00<br>1,550.00<br>0.00 |                                                          |

2. You can select the report criteria from the available drop downs. Once you have made your selections click Run

| POs received                                  |                         | () Help with this page |
|-----------------------------------------------|-------------------------|------------------------|
| View, save and run reports on the purchase or | ders you have received. |                        |
| Criteria                                      |                         | Saved report name 📀    |
| Select PO date                                | P0 number               | No records found.      |
| Last 30 days                                  | ~                       |                        |
| Select Tungsten Network accounts              | Select report content 💡 |                        |
| Conagra Sugar - Test - N/A - AAA2481249       | 84 v 10 selected        |                        |
| Customer Name                                 | PO status               |                        |
| 2 selected                                    | - 6 selected            |                        |
|                                               |                         |                        |
|                                               | •                       |                        |
| RUN SAVE                                      | AS EXPORT               | RESET                  |

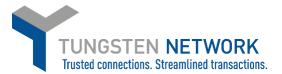

The results will appear as a list below the criteria selection box.
 You can download the report by clicking Export, and selecting whether you wish the report to download in Excel or CSV file type

| Criteria                                             |                                                |     |                                        |           | :                               | Saved report n | ame 🕜     |              |              |           |
|------------------------------------------------------|------------------------------------------------|-----|----------------------------------------|-----------|---------------------------------|----------------|-----------|--------------|--------------|-----------|
| Select PO date<br>Custom                             |                                                | ~   | P0 number                              |           |                                 | No records fou | nd.       |              |              |           |
| From 3/8/2017                                        | To                                             | 8   | Select report content 🕢<br>10 selected | •         |                                 |                |           |              |              |           |
|                                                      | Network accounts<br>• Test - N/A - AAA24812498 | 4 🗸 | PO status<br>6 selected                | -         |                                 |                |           |              |              |           |
| Customer Name<br>2 selected<br>RUN<br>Report results | SAVE                                           | AS  | EXPORT                                 | RESET     |                                 |                |           |              |              |           |
| Customer<br>Tungsten<br>Network                      | Customer name                                  |     | Updated PO date                        | P0 number | Supplier<br>Tungsten<br>Network | Status         | Net value | Version      | Invoices     | Lines     |
| AAA050578806                                         | Conagra Brands - TES                           | T   | 11/13/2018                             | 10429     | AAA248124984                    | Accepter       |           | 0            | 0            | 1         |
| AAA050578806                                         | Conagra Brands - TES                           | т   | 11/13/2018                             | 10430     | AAA248124984                    | Accepted       |           | 0            | 2            | 1         |
| AAA050578806                                         | Conagra Brands - TES                           | т   | 11/13/2018                             | 10431     | AAA248124984                    | Accepted       |           | 0            | 1            | 1         |
| K < 1                                                | >> Page size:                                  | 0 ~ |                                        |           |                                 |                | Displayir | ng page 1 of | 1, items 1 t | :0 3 of 3 |

4. If you wish to save these reporting parameters for future use click on Save As and Enter a report name

|                             |               |                 |           | I                               |          |           |         |          |      |
|-----------------------------|---------------|-----------------|-----------|---------------------------------|----------|-----------|---------|----------|------|
| New saved report name       |               |                 |           |                                 |          |           |         |          |      |
| POs Received from Conagra 3 | 0 days back   |                 |           |                                 |          |           |         |          |      |
| SAVE                        | CANCEL        | Updated PO date | P0 number | Supplier<br>Tungsten<br>Network | Status   | Net value | Version | Invoices | Line |
| AAA050578806 Conagra        | Brands - TEST | 11/13/2018      | 10429     | AAA248124984                    | Accepted |           | 0       | 0        | 1    |
| AAA050578806 Conagra        | Brands - TEST | 11/13/2018      | 10430     | AAA248124984                    | Accepted |           | 0       | 2        | 1    |
|                             |               | 11/13/2018      | 10431     | AAA248124984                    | Accepted |           | 0       | 1        | 1    |

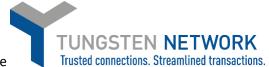

5. Once your Report has been saved, it will now appear on the Trusted connections. Streamlined right side of the screen. To run this report just click on the Icon next to the report name and select excel or csv file type

| Os received                                             |                         | Help with this particular the second second seco |
|---------------------------------------------------------|-------------------------|----------------------------------------------------------------------------------------------------|
| ew, save and run reports on the purchase orders you hav | e received.             |                                                                                                    |
| Saved successfully                                      |                         |                                                                                                    |
| iteria                                                  |                         | Saved report name 🕢                                                                                                    |
| Saved criteria name                                     | P0 number               | POs Received from Conagra 30 days back                                                                                                    |
| POs Received from Conagra 30 days back                  |                         |                                                                                                    |
| Select PO date                                          | Select report content 🚱 |                                                                                                    |
| Custom ~                                                | 10 selected -           |                                                                                                    |
| From To                                                 | PO status               |                                                                                                    |
| 3/8/2017 🗰 2/8/2020 🗰 🔇                                 | 6 selected 👻            |                                                                                                    |
| Select Tungsten Network accounts                        |                         |                                                                                                    |
| Conagra Sugar - Test - N/A - AAA248124984 🛩             |                         |                                                                                                    |
| Customer Name                                           |                         |                                                                                                    |
| 2 selected 👻                                            |                         |                                                                                                    |
|                                                         |                         |                                                                                                    |
| RUN SAVE AS                                             | SAVE EXPORT             | RESET                                                                                                    |
| RUN SAVE AS                                             | SAVE EXPORT             | RESET                                                                                                    |

6. To view and review your Saved reports click on Reporting and then My Reports along the blue Ribbon on the left

|                                    | My reports                                                         | 🚺 Helj | with thi | is page |
|------------------------------------|--------------------------------------------------------------------|--------|----------|---------|
| III Home                           | Your short cut to viewing and managing the reports you have saved. |        |          |         |
| 🖹 Invoices 🗸 🗸                     | Saved report name 🤗                                                |        |          |         |
| Purchase Orders                    | [Default] Invoices Sent (7 Days) Submitted invoice                 | ₿      | ľ        | ٢       |
| 😒 Customers 🗸 🗸                    | [Default] Invoices Sent (This Month) Submitted invoice             | ₽      | ß        | 8       |
| Reports ^                          | POs Received from Conagra 30 days back Received PO                 | ₽      | ľ        | 8       |
| My reports<br>Invoices submitted   |                                                                    |        |          |         |
| POs received                       |                                                                    |        |          |         |
| 289 bis partner                    |                                                                    |        |          |         |
| Tungsten Network billing<br>report |                                                                    |        |          |         |

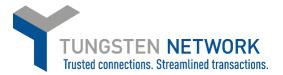

You can Export, Edit or Delete any of your Saved Reports by Navigating the Icons on the Right of the Page next to each report

|                                    | My reports<br>Your short cut to viewing and managing the reports you have saved. |                   | 🚯 Help with this page |
|------------------------------------|----------------------------------------------------------------------------------|-------------------|-----------------------|
| Home                               | rour snort cut to viewing and managing the reports you have saved.               |                   |                       |
| 🖹 Invoices 🗸 🗸                     | Saved report name 🥹                                                              |                   |                       |
| Purchase Orders                    | [Default] invoices Sent (7 Days)                                                 | Submitted invoice | Ŀ ¢ ⊗                 |
| © Customers ∨                      | [Default] Invoices Sent (This Month)                                             | Submitted invoice | B• C* ⊗               |
| Reports ^ My reports               | POs Received from Conagra 30 days back                                           | Received PO       | <mark>B</mark> C O    |
| Invoices submitted                 |                                                                                  |                   |                       |
| POs received                       |                                                                                  |                   |                       |
| 289 bis partner                    |                                                                                  |                   |                       |
| Tungsten Network billing<br>report |                                                                                  |                   |                       |
| ⊲) Early payment                   |                                                                                  |                   |                       |

## Further resources for Conagra suppliers using Tungsten Network:

Conagra's microsite on the Tungsten Network: <u>https://www.tungsten-network.com/conagra/</u>

Tungsten Network support phone numbers: <u>https://www.tungsten-network.com/customer-</u> <u>campaigns/conagra/us/support/</u>

Tutorial videos: <a href="https://www.tungsten-network.com/us/support/tutorials/">https://www.tungsten-network.com/us/support/tutorials/</a>